JPL Publication 88-32, Rev. 1, Vol. III

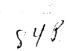

# Concurrent Image Processing Executive (CIPE)

Volume III: User's Guide

Mih-seh Kong

(NASA-CR-186848) CONCURRENT IMAGE PROCESSING EXECUTIVE (CIPE). VOLUME 3: USER'S GUIDE Final Report (JPL) 84 p CSCL 09B N90-28350

**Unclas** 63/61 0293532

March 15, 1990

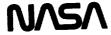

National Aeronautics and Space Administration

Jet Propulsion Laboratory California Institute of Technology Pasadena, California

.

| 1. Report No. IPI, Pub. 88-32  2. Government Accession No.                                           | 3. Recipient's Catalog No.                             |
|----------------------------------------------------------------------------------------------------|--------------------------------------------------------|
| 4. Title and Subtitle                                                                                | 5. Report Date November 1988                           |
| CONCURRENT IMAGE PROCESSING Executive (CIPE)                                                         | 6. Performing Organization Code                        |
| 7. Author(s) Meemong Lee, Gregory T. Cooper,<br>Steven L. Groom, Alan S. Mazer, Winifred I. Williams | 8. Performing Organization Report No.                  |
| 9. Performing Organization Name and Address                                                          | 10. Work Unit No.                                      |
| JET PROPULSION LABORATORY<br>California Institute of Technology                                      | 11. Contract or Grant No. NAS7-918                     |
| 4800 Oak Grove Drive<br>Pasadena, California 91109                                                   | 13. Type of Report and Period Covered                  |
| 12. Sponsoring Agency Name and Address                                                               | Final Report                                           |
| NATIONAL AERONAUTICS AND SPACE ADMINISTRATION Washington, D.C. 20546                                 | 14. Sponsoring Agency Code<br>RE150 BP-889-20-41-17-62 |

15. Supplementary Notes

This report describes the design and implementation of a Concurrent Image 16. Abstract Processing Executive (CIPE), which is intended to become the support system software for a prototype high performance science analysis workstation. The target machine for this software is a JPL/Caltech Mark IIIfp Hypercube hosted by either a MASSCOMP 5600 or a Sun-3, Sun-4 workstation; However, the design will accommodate other concurrent machines of similar architecture, i.e., local memory, multiple-instruction-multipledata (MIMD) machines. The CIPE system provides both a multimode user interface and an applications programmer interface, and has been designed around four loosely coupled modules: (1) user interface, (2) host-resident executive, (3) hypercube-resident executive, and (4) application functions. The loose coupling between modules allows modification of a particular module without significantly affecting the other modules in the system. In order to enhance hypercube memory utilization and to allow expansion of image processing capabilities, a specialized program management method, incremental loading, was devised. To minimize data transfer between host and hypercube, a data management method which distributes, redistributes, and tracks data set information was implemented. The data management also allows data sharing among application programs. The CIPE software architecture provides a flexible environment for scientific analysis of complex remote sensing image data, such as imaging spectrometry, utilizing state-of-the-art concurrent computation capabilities.

| 17. Key Words (Selected by Author(s)                | 18. Distribution Sta                              | stement                 |           |
|-----------------------------------------------------|---------------------------------------------------|-------------------------|-----------|
| Computer Programming and Sof                        |                                                   | ed - Unlimited          |           |
| 19. Security Classif. (of this report) Unclassified | 20. Security Classif. (of this page) Unclassified | 21. No. of Pages<br>107 | 22. Price |

-----

# Concurrent Image Processing Executive (CIPE)

Volume III: User's Guide

Mih-seh Kong

March 15, 1990

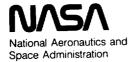

Jet Propulsion Laboratory California Institute of Technology Pasadena, California The research described in this publication was carried out by the Jet Propulsion Laboratory, California Institute of Technology, under a contract with the National Aeronautics and Space Administration.

Reference herein to any specific commercial product, process, or service by trade name, trademark, manufacturer, or otherwise, does not constitute or imply its endorsement by the United States Government or the Jet Propulsion Laboratory, California Institute of Technology.

#### **ABSTRACT**

CIPE (the Concurrent Image Processing Executive) is both an executive which organizes the parameter inputs for hypercube applications and an environment which provides temporary data workspace and simple real-time function definition facilities for image analysis. CIPE provides two types of user interface. The Command Line Interface (CLI) provides a simple command-driven environment allowing interactive function definition and evaluation of algebraic expressions. The menu interface employs a hierachical screen-oriented menu system where the user is led through a menu tree to any specific application and then given a formatted panel screen for parameter entry.

This document describes how to initialize the system through the 'setup' function, how to read data into CIPE symbols, how to manipulate and display data through the use of 'executive functions', and how to run an application in either user interface mode.

# **Table of Contents**

|    | Introduction        | 1  |
|----|---------------------|----|
| 1. | Command Mode        | 3  |
| 2. | Menu Mode           | 7  |
| 3. | System Setup        | 11 |
| 4. | Executive Functions | 19 |
| 5. | Applications        | 39 |
|    | Appendix A          | A1 |
|    | Appendix B          | B1 |

# List of Figures

| Figure 1:  | Main menu                                         | 9  |
|------------|---------------------------------------------------|----|
| Figure 2:  | Restore submenu                                   | 9  |
| Figure 3:  | Read function in menu mode                        | 10 |
| Figure 4:  | Example for executing ML function in menu mode    | 10 |
| Figure 5:  | Example for displaying output symbol in menu mode | 12 |
| Figure 6:  | Setup function in menu mode                       | 12 |
| Figure 7:  | Menu tree                                         | 14 |
| Figure 8:  | Display device allocation in menu mode            | 16 |
| Figure 9:  | Select display unit in menu mode                  | 16 |
|            |                                                   |    |
|            |                                                   |    |
|            | List of Tables                                    |    |
| Table I :  | List of CIPE commands                             | 4  |
| Table II : | An Example on Macro File                          | 5  |

#### INTRODUCTION

CIPE (the Concurrent Image Processing Executive) is both an executive which organizes the parameter inputs for hypercube applications, and an environment which provides temporary data workspace and simple real-time function definition facilities. In the more function-rich command mode, all of these capabilities are available to the user. In the menu mode, the concentration is on the executive with the goal being to guide the user in the definition of parameters for specific applications.

The command mode uses a simple line-at-a-time, command-driven interface. In the menu mode, the user is led through a menu tree to specific applications and then given a formatted panel screen to fill out. Navigation and help are accessed through function keys.

The main purpose of CIPE is to make hypercube processing available in a straightforward way. It was assumed that the concurrent processor is connected to a host computer system which includes the usual broad range of operating system services, file I/O, display device hardware, network connections, etc. In order to develop an image processing executive for a virtual concurrent system environment, system setup procedures, data management schemes among multiple systems, and concurrent system interface methods were implemented. A set of 'executive functions' is provided by CIPE to setup the system configuration and to manipulate data. All image processing applications being developed for the hypercube will also be made part of the CIPE environment.

Due to the data-heavy characteristic of image processing, CIPE minimizes data I/O by keeping data resident and by loading image processing functions incrementally at run time. This is especially crucial with the hypercube since there is a serious data transfer bottleneck between host and hypercube. Image processing functions are managed in CIPE through a function dictionary file which keeps a record of all available application programs. When a user requests a function, CIPE searches for the requested function name in the function table and reads its executable module into the system. A user can also activate his own executable module by specifying the module name. Datasets are managed in CIPE via a symbol table. Each dataset is represented by a CIPE 'symbol' which is a data structure containing the size, datatype, physical data location, and data distribution map if the data is in the hypercube.

This User's Guide is composed of the following five main sections:

Command Mode -- A description on maneuvering through the Command Mode; what the terms mean and how the pieces interact.

Menu Mode -- How to use the Menu Mode; how the menus are organized and how parameters are fed to applications.

System Setup -- A description on setting up the computing system configuration.

Executive Functions -- Functions for data manipulation and image display.

Applications -- Current list of application functions available through CIPE.

-----

.

#### 1. COMMAND MODE

It is not necessary to understand the workings of the system internals described here to be able to use the system. If you simply want to run a couple of applications, you can skip this section and turn directly to section 2 -- Menu Mode.

When you first start CIPE (by typing 'cipe' at the Unix prompt) it responds with an initialization statement, followed by the CIPE prompt: '>'. For a list of the built-in commands see Table I. For a list of the applications functions and their arguments, see section 5. At the CIPE prompt, if you wish to see a list of the CLI (Command Line Interface) commands and applications functions type 'help'. To obtain help on an individual command or function, type 'help command/function\_name. The CLI also allows the user to escape CIPE execution temporarily and run such operating system utilities as editing a file.

CIPE has four main constructs that the user can manipulate:

SCRIPT -- a grouping of commands (functions and simple control statements) typed in by the user and used to perform higher level tasks (e.g. image filtering combined with background subtraction and display as one function invocation). Scripts can make use of the 'DEFINE' command to allow argument substitution. In this way scripts are frequently referred to as 'functions' or 'macros'. They may be thought of as 'user defined functions' as opposed to CIPE functions. Scripts also resemble user-defined procedures by allowing commands or functions to be performed repetitively through looping and other conditional statements. An example of a macro file is given in Table II to illustrate how script can be a powerful way of utilizing the CLI mode features such as nested function calls (pipe), nested macro calls, and nested control statments. The macro lp3-512 in Table II merges two 512 by 512 images while eliminating the seam line on the boundary by using the pyramid image processing technique. Two basic pyramid tools 'reduce' and 'expand; and a subroutine 'concat', (which averages the boundary pixels between two concatenated images) are called repeatedly by the macro.

WORKSPACE -- a script (i.e. group of DEFINEd commands of functions) stored on a permanent disk file which can be reloaded or edited. LOADing a workspace causes each of the lines in the file named to be executed. Any DEFINEd functions that have been typed in by the user (or by a previous LOAD for that matter) can be SAVEd to a file. These files can be EDITed at any time (EDIT invokes the vi editor). Files created by EDIT can be LOADed and are not restricted to DEFINEd functions, as is the case for SAVEd files.

VARIABLE -- all data accessed by CIPE functions must be stored internally in temporary working space and referred to through variable names. A variable may refer to an integer constant, a three dimensional array of floating point numbers or anything in between. The allowed data types are 8-, 16-, and 32-bit integers (C datatypes unsigned char, short int, and int) and 32-bit floating point (C datatype float). Variables can represent single numbers (e.g. a=6), or 1-, 2-, or 3-dimensional arrays. Variables can be grouped into expressions using arithmetic and logical operators (e.g. b\*c+7 or a>c). Such constructs are particularly useful to allow looping and checking inside DEFINEd functions.

# Table I: List of CIPE commands

| syntax                                                                       | description                                                                                                    |
|------------------------------------------------------------------------------|----------------------------------------------------------------------------------------------------|
| DEFINE function (formal_args) command_list END                               | define a function as a collection of commands or functions                                                         |
| EDIT workspace                                                               | edit a workspace using vi screen editor                                                                            |
| FOR variable = expr TO expr command_list END                                 | performs same set of commands or functions multiple times                                                          |
| FOR variable = expr TO expr<br>STEP expr command_list END                    | same as last command                                                                                               |
| HELP command/function_name                                                   | display a list of CLI commands and existing application functions including user-defined functions and scripts     |
| IF expr THEN cmd_list ELSE IF ELSE IF expr THEN cmd_list ELSE cmd_list ENDIF |                                                                                                    |
| LOAD workspace                                                               | retrieve a workspace from the disk and execute the commands or functions in the workspace                          |
| PRINT expr_list                                                              | display the specified value(s). Multiple values should be separated with commas.                                   |
| QUIT                                                                         | exit CIPE section                                                                                                  |
| READ variable FROM "filename"                                                | read data from disk file to variable                                                                               |
| SAVE workspace                                                               | save all current user-defined functions                                                                            |
| SET attribute TO value                                                       | specify attribute, existing attributes are: 'coprocessor', 'cube dimension', 'display device id' and 'debug level' |
| SHOW func_name                                                               | print the user-defined function in a pretty format                                                                 |
| SYMBOLS                                                                      | show a list of all existing symbols                                                                                |
| TRACES                                                                       | show the traceable system parameters and their trace status                                                        |
| TURN boolean attribute                                                       | boolean is either 'on; or 'off', boolean attributes are: 'mouse', 'logging', 'appl trace'                          |
| WHILE value commands END                                                     | executes a set of commands or functions in a WHILE loop                                                            |
| WRITE value TO filename                                                      | write data to a disk file                                                                                          |
| output_variable = expr                                                       | assign the value of expr to output_variable                                                                        |
| function (expr)                                                              | execute a function                                                                                                 |
| !unixcommand                                                                 | perform the specified unix command                                                                                 |

Table II: An Example on Macro File

```
define cat512(x,y)
   cat512 = concat(copy(x, \{1,1,512,256\}), copy(y, \{1,257,512,256\}), 1,1)
define cat256(x,y)
   cat256 = concat(copy(x, \{1,1,256,128\}), copy(y, \{1,129,256,128\}), 1,1)
   end
define cat128(x,y)
   cat128 = concat(copy(x, \{1,1,128,64\}), copy(y, \{1,65,128,64\}), 1,1)
   end
define cat64(x,y)
   cat64 = concat(copy(x, \{1,1,64,32\}), copy(y, \{1,33,64,32\}), 1,1)
   end
define lp(a,ar)
   lp=sub(a,expand(ar,1))
   end
define lp3 512(x,y)
   xr1=reduce(x,1)
   xr2=reduce(xr1,1)
   xr3=reduce(xr2.1)
   yr1=reduce(y,1)
   yr2=reduce(yr1,1)
   yr3=reduce(yr2,1)
   lpx0=lp(x,xr1)
   lpx1=lp(xr1,xr2)
   lpx2=lp(xr2,xr3)
   lpy0=lp(y,yr1)
   lpy1=lp(yr1,yr2)
   lpy2=lp(yr2,yr3)
   lpxy0=cat512(lpx0,lpy0)
   lpxy1=cat256(lpx1,lpy1)
   lpxy2=cat128(lpx2,lpy2)
   xy3=cat64(xr3,yr3)
   txy2=expand(xy3,1)
   xy2=add(txy2,lpxy2)
   txy1=expand(xy2,1)
   xy1=add(txy1,lpxy1)
   txy0 = expand(xy1,1)
   lp3 512 = add(txy0,lpxy0)
   end
```

Variable references are 'symbols' in the CIPE syntax. A user may create symbols by reading a file, by copying an existing symbol (B = A), by assigning a set of values  $(C = \{2,2\})$ , or by activating a function (D = sqrt(A)). As a symbol is created, its complete set of data attributes are stored in the symbol table. A user may also delete a symbol (delete(A)) or overwrite a symbol.

ATTRIBUTE -- an internal CIPE flag. Attributes tell CIPE such things as which display device to use and whether to keep a log file or not. Attributes come in two types: ones that have values that may be SET to a value, and ones that are Boolean flags and can only be TURNed on or off.

At the command mode prompt, the user must enter either a built-in command or a function call (with arguments). These function calls can be to applications functions, to DEFINEd functions (i.e. SCRIPT described above), or to functions the user created.

The following shows a simple example of a CIPE CLI session. In this example, the user reads in a blurred image and a blurring kernel from disk files, restores the image with function 'ML', and displays the resultant image with the 'draw' function.

```
unix% cipe
CIPE Version 3.2
```

```
> set display device id to 0

> read a from "/ufs/images/blur.img"

> read k from "/ufs/images/kernel.img"

> b = ML (a, k, 4.0, 10)

> draw (b, {1,1})
```

#### 2. MENU MODE

Menu mode is a relatively painless way to find and execute a specific application program. Its interface to the user is a set of screens, each consisting of three windows (see Figure 1). The top window (function window) contains the current menu, the bottom window (menu control window) has status and general usage information, and the large middle window (parameter window) will have the parameter fields to be filled out for the application and any messages that are sent out.

To invoke Menu mode from Command mode, enter the command 'menu' at the prompt. In the Main Menu (shown in Figure 1), each of the entries in a menu represents either a sub-menu or a function. The following two simple naming standards are adopted to make these two types of names easily distinguishable: 'all function names are in lower case except for acronyms', and 'the sub-menu names have a "+" suffix. Picking a sub-menu (either by moving the cursor to that item and typing a carriage return or by typing the number associated with the item) causes that menu to take the place of the current menu. Picking a function causes the parameter list (with blanks for the values to be filled in) to appear in the parameter window. Once the values have been entered, the application can be run.

Maneuvering around the menu tree is done by selecting sub-menus, popping up one level in the tree by typing ^P, or jumping up to the top of the tree with ^R. Help on menu items or function parameters is available through ^H.

Some of what look like functions in Menu mode are really groups of built-in CIPE functions (e.g. 'math' functions). However, this is transparent to the user. Also, because the menus are not intrinsic to CIPE but rather are convenient user aides, there is nothing to prevent applications or even whole menu structures from being duplicated at different places in the tree. Since there is no way to jump laterally across the tree this is sometimes advantageous. For this reason, the 'disp+' and 'symbol+' sub-menus appear in every application entry. In addition to the CIPE provided application functions, CIPE also allows the user to execute his own application functions (ref. 'cipedict' in section 3, 'System Setup').

The following is an example showing how to restore a blurred image using the restoration function provided by CIPE. In general, there are three steps in running an application program: (1) set up the environment such as the coprocessor used and its dimension, display device, trace level, etc. (2) read input data to symbols either from disk files or through menu inputs, (3) specify function name and fill in all the parameters needed. Step 1 only needs to be done once per CIPE session; 2 and 3 can be repeated as many times as necessary.

The example will use the 'ML' function to restore an image using the host computer. The blurred image and the kernel matrix are stored in the disk files 'blur.img' and 'kernel.img'. All image files in CIPE need to have a header file specifying the dimension and the datatype of the image. The associated header files for the two files used here are 'blur.hdr' and 'kernel.hdr'.

Once the user has the input image files and appropriate header files, he enters cipe and types 'menu' to get into Menu mode. At the main menu, he uses 'setup' to specify the

processor to be used, the trace level, etc. (The detailed descriptions of each field in the 'setup' menu and the allocation of the display device will be described in section 3, 'System Setup'.) Next the 'restore+' sub-menu is selected (Figure 2), and the 'read' function in the 'symbol+' sub-menu is invoked to read the data into CIPE symbols as shown in Figure 3. In the example, data in 'blur.img' is read into the CIPE symbol 'a', with the parameters from the header file 'blur.hdr' automatically inserted as the initial definition of the image area (start\_line, start\_pixel, number\_of\_lines, number\_of\_samples).

Again in the 'restore+' menu, the 'ML' function is selected. The user simply fills out the list of parameters shown in Figure 4, and the program runs with the resultant image going to symbol 'b'.

After the execution of the program, if the user wishes to display the resultant image, he selects sub-menu 'disp+'. In the example, we display the restored image 'b' using 'draw' function (assuming that we have allocated and selected the display device at the beginning of the session). Figure 5 shows the list of parameters to be filled in the 'draw' function.

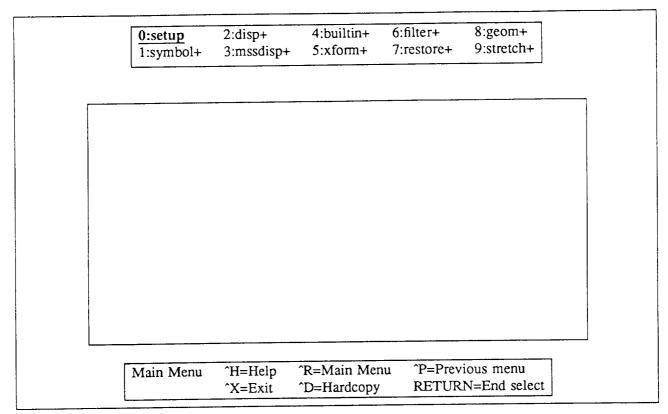

Figure 1: Main menu

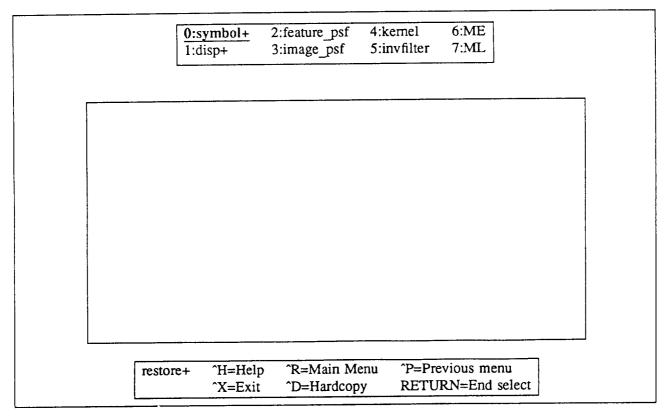

Figure 2: Restore submenu

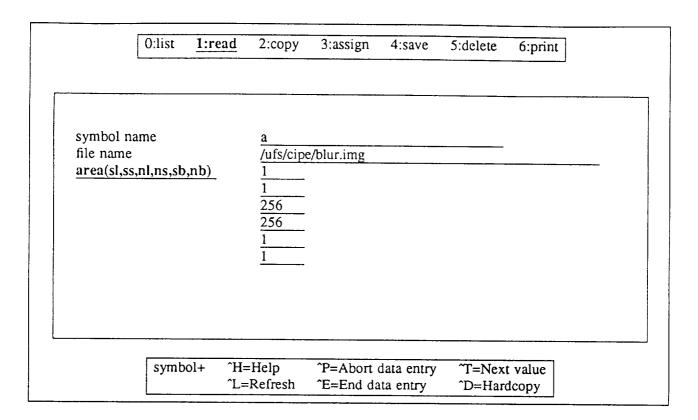

Figure 3: Read function in menu mode

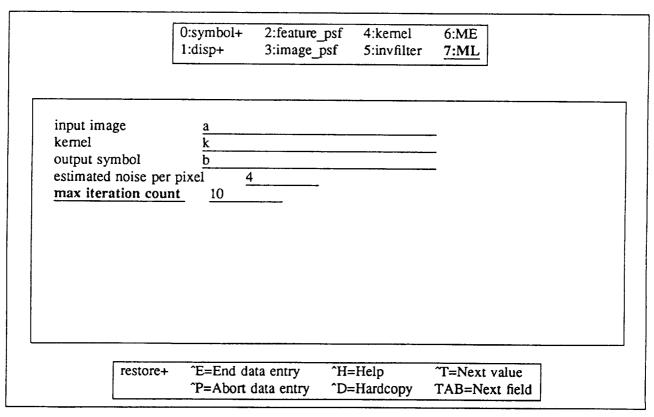

Figure 4: Example for executing ML function in menu mode

#### 3. SYSTEM SETUP

This section describes the functions that perform interactive system configuration. They include the allocation of the coprocessor along with the selection of various debugging and tracing levels, and the selection and allocation of the display device. In menu mode, these functions are performed through the use of the 'setup' function in the main menu and the functions under 'alloc+' submenu.

#### setup function

In menu mode, a list of parameters is presented to the user (Figure 6) to be filled in. In CLI mode, however, it requires a system command to specify each parameter. The following is the list of parameters to be set. The exact syntax (shown in block letters) is required for the command to be accepted in the CLI mode.

#### coprocessor

This parameter enables the user to allocate and de-allocate a coprocessor.

```
> set coprocessor to coprocessor_name
or
> set coprocessor to none
```

Since the hypercube is a single user system, de-allocating it allows sharing of the cube among multiple users.

#### cube dimension

This parameter sets the hypercube dimensions. For a dimension of n, the hypercube provides 2<sup>n</sup> nodes. This field will be shown on the screen if the coprocessor is specified.

> set cube dimension to n

# logging

This option allows the user to have a log file created which records what the user has done during the CIPE session. This file is created in the user's home directory under the name 'session.log.pid' where pid is the process identification number of the session.

```
> turn on logging
or
> turn off logging
```

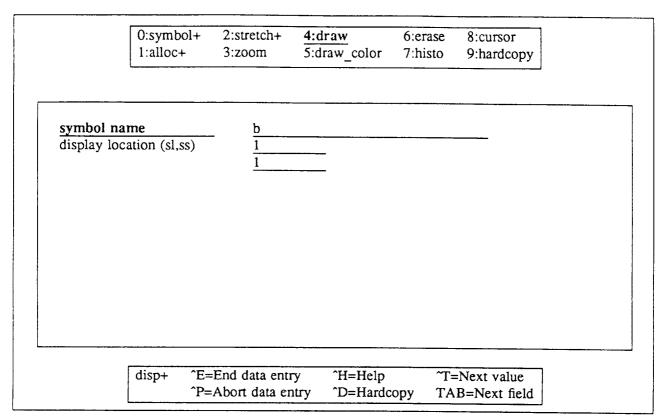

Figure 5: Example for displaying output symbol in menu mode

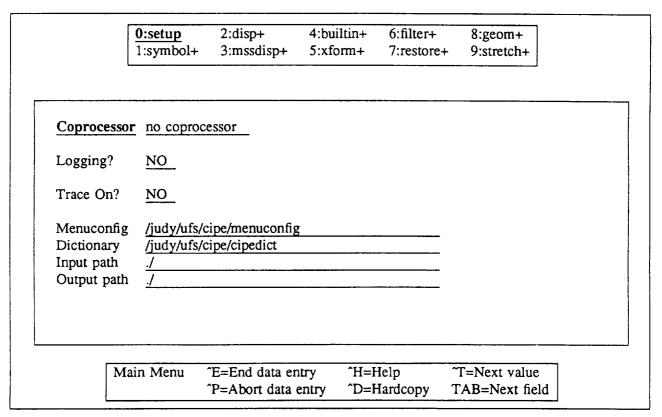

Figure 6: Setup function in menu mode

#### trace

This trace turns on the debugging statements from the application program:

```
> turn on appl_trace
or
> turn off appl_trace
```

# debug level

A set of parameters are provided which can be set for tracing the specific executions of functions. They include command line interpreter function related traces (parse\_trace, lex\_trace, codegen\_trace, functab\_trace), a symbol table manipulation related trace (symtab\_trace), hypercube executive traces (cube\_command, cube\_data, cube\_symbol), and a general CIPE execution trace (exec\_trace). A parameter called 'debug level' is provided to control the details of the trace; however, these traces are meant for the programmer rather than a typical user.

```
> turn on name (e.g. executive) trace
or
> turn off name (e.g. executive) trace
```

In menu mode, the user may specify only appl\_trace which selects the level of debugging messages provided in the application programs.

#### menuconfig

Figure 7 shows the entire menu tree as defined by the standard CIPE 'menuconfig' file (Appendix A). CIPE allows the user to activate a different menu tree by supplying an alternative menu configuration file in the menu mode.

# <u>cipedict</u>

All CIPE application functions have their function names and path names defined in a file called 'cipedict' (Appendix B). When a user wishes to execute an application program he created, he has three options.

- (1) The whole path name and function name can be specified. This is done by typing the path name plus function name in CLI mode or by using menu entry 'my func' under 'bltin+' sub-menu in Menu mode.
- (2) The new function can be added to the function list using the CIPE provided function 'add\_func'. This can be done by typing add\_func ("function\_name", "path\_name", "help\_message") in CLI mode or by using Menu entry 'add\_func' under 'bltin+' sub-menu.
- (3) User creates his own 'cipedict' file and adds an entry for his function.

```
| setup
                                                ├ list
                                                | read
                                                I сору
                                                1 assign
                              | symbol+ -
                                                - save
                                                - delete
                                                ↓ print
                              | alloc+ -
                                                | alloc
                                                | select
                                                - dealloc
                                                | disp_list
            l disp+ -
                              - stretch+ -
                                                | linear
                                                l table
                              ↓ zoom
                              l draw
                              l draw_color
                              - erase
                              l- histo
                              | cursor
                              | hardcopy
                              l mssdraw
            | mssdisp+ -
                              | mssplot
                              - erase
                             - zoom
                             - add_func
                             | myfunc
                             ↓ typecast
                             - pattern
           - builtin+
                             ⊦ math
                             | stat
                                               I matop
                             ⊦ matrix+ -
                                               l cmatop
main+ -
                                               ↓ constop
                             Frfft2
                             ↓ cfft2
            - xform+
                             | powerspec
                             ⊦ kernel
           ∤ filter+ -
                             ↓ spfilter
                             | freqfilter
                             | medfilter
                             ├ reseau
                             ⊦ kernel
                             | invfilter
           Frestore+ -
                             ⊦ ML
                             ⊢ ME
                             | feature_psf
                             image_psf
                             I rotate
                             - scale
           | geom+
                             | surfit
                             l tiept
                             | gentie
                                              - reduce
                            l pyramid+ -
                                              ↓ expand
                                              concat
          | stretch+ -
                            ŀ perc
```

Figure 7: Menu tree

# input path and output path

These two parameters allow the user to specify the default directories for all input and output files. These path names can be overwritten at run time simply by specifying the whole absolute path name. In the CLI mode, the path names are specified by two separate commands as in the following examples:

```
> set input path to "/ufs/mydir/"
or
> set output path to "/ufs/mydir/"
```

#### Alloc submenu

There are four functions in the 'alloc+' submenu: 'alloc', 'disp\_list', 'select', and 'dealloc'. 'alloc' and 'dealloc' are to allocate and de-allocate display unit. Since multiple device allocation is allowed, 'disp\_list' function allows the user to display a list of allocated display units and 'select' function allows the user to select one of the units he allocated.

#### alloc

The 'alloc' function allocates the display device. The host name, the display device type, and the size of the display window are to be specified by the user as shown in the example in Figure 8. In this specific example, there are two ivas display units of size 1024x1024 (they are referred to as ivas 0 and 1). In addition to the two ivas, the user may create as many Sun windows as he pleases by specifying the window size; these windows will be assigned a unit number automatically by the system. In the CLI mode, the syntax for 'alloc' is just like any other function:

> alloc (host\_name, display\_device\_type, window\_size)

#### select

The 'select' function selects the display device to be used from all the ones the user has allocated. In menu mode, the combination of 'host\_name /device\_type /unit\_number' is shown on the CIPE parameter window as shown in Figure 9; the user simply uses 'T to select the one he desires. In the CLI mode, the syntax is as follows:

> select (display\_unit\_number)

#### dealloc

The 'dealloc' function de-allocates the display unit the user has selected.

> dealloc

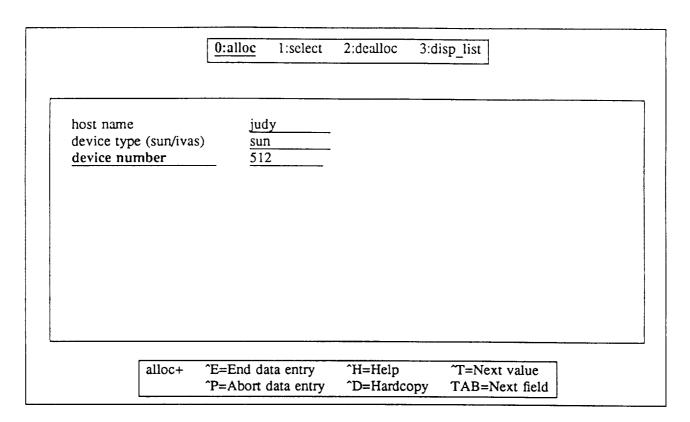

Figure 8: Display device allocation in menu mode

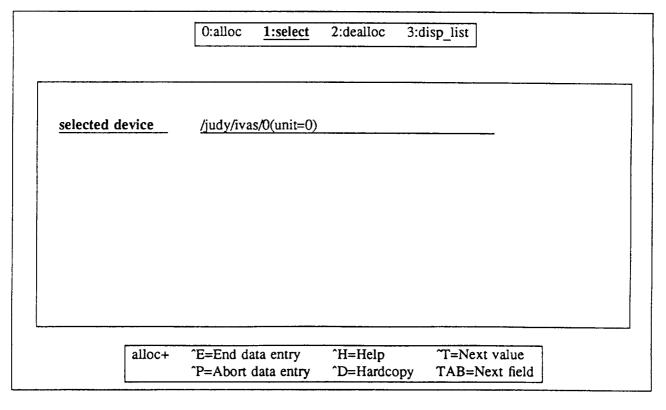

Figure 9: Select display unit in menu mode

# disp list

The 'disp\_list' function prints a list of display units user has allocated. This function is particularly useful in the CLI mode because the user might not know the display unit numbers the system assigns to all the display windows.

> disp\_list

The executive functions include data management and image display functions. In menu mode, the data management functions are all in the 'symbol+' submenu, and the display functions are in the 'disp+' submenu. The individual functions are listed in alphabetical order as follows:

#### Data management

assign -- creates a CIPE symbol by assigning a value to it

copy -- copies data from one CIPE symbol to another

delete -- deletes a CIPE symbol

list -- lists all existing CIPE symbols

print -- prints out values of a CIPE symbol

read -- reads data from a disk file to a CIPE symbol

save -- saves a CIPE symbol to a disk file

# Image display

alloc -- allocates a display device

cursor -- reads the cursor position and displays the

coordinate on the display screen

dealloc -- de-allocates a display device

disp list -- prints a list of allocated display units

draw -- displays an image on the display screen

draw color -- displays a color image on the display screen

erase -- erases the display screen

hardcopy -- makes a hard copy of the display screen

histo -- generates a histogram of the displayed image

select -- selects a display device previously allocated

stretch -- scales the intensity of a displayed image

zoom -- scales the size of a displayed image

# Name

add\_func -- dynamically add a function entry

# **Synopsis**

```
add_func ("function_name", "path_name", "help_message")
```

# Description

add\_func adds an entry to a function table of CIPE; the added function can be accessed just like the CIPE application functions during the CIPE section.

# Menu mode path

Main --> builtin+ --> add\_func

#### Name

alloc -- allocate a display unit

# **Synopsis**

alloc (host\_name, display\_device\_type, window\_size)

# Description

alloc allocates a display device. The host computer name is required for CIPE to activate the appropriate device driver and display software. In the CLI mode, the burdens of finding out the exact host name and the device type name are on the user. In menu mode, the available options are displayed on the screen.

# Menu mode path

Main --> disp+ --> alloc+ --> alloc or

Application Function --> disp+ --> alloc+ --> alloc

#### Name

assign -- create a CIPE symbol by assigning values to it directly

# **Synopsis**

```
symbol\ nam = \{data\}
```

# Description

assign is similar to the mathematical assignment statement. In the CLI mode, this function assigns a single value or a small one dimensional array to a CIPE symbol. For higher dimensional data (such as an image) or a large data array, the 'read' function should be used instead.

In menu mode, the user first specifies the symbol name and the dimension of the data array. A new menu page then appears with blank spaces for the individual data values.

# Menu mode path

```
Main --> symbol+ --> assign or
```

Application Function --> symbol+ --> assign

#### Name

copy -- copy all or partial data from one symbol to another

# **Synopsis**

```
output = copy (input, {sl, ss, nl, ns}) for copying partial data,
output = input for copying the whole data array.
```

# Description

copy duplicates all or part of the data from an input symbol to an output symbol. The area of the data to be copied is specified by {sl, ss, nl, ns} where

sl: start line ss: start sample nl: number of lines

ns: number of samples

If the input symbol is a vector rather than an image, sl and nl are still required, both of which should be 1.

# Menu mode path

```
Main --> symbol+ --> copy or

Application function --> symbol+ --> copy
```

#### cursor

# **EXECUTIVE FUNCTIONS**

# Name

cursor -- read the cursor position on the display screen

# Description

This function is not available in the CLI mode; in menu mode, it reads the cursor position and prints the coordinates on the CIPE parameter window

# Menu mode path

Main --> disp+ --> cursor or

Application function --> disp+ --> cursor

# dealloc

# **EXECUTIVE FUNCTIONS**

# Name

dealloc -- de-allocate a selected display unit

# **Synopsis**

dealloc ()

# Description

dealloc de-allocates a selected display unit.

# Menu mode path

Main --> disp+ --> alloc+ --> dealloc or

Application function --> disp+ --> alloc+ --> dealloc

# Name

delete -- delete a symbol and free the data area

# **Synopsis**

delete (symbol name)

# Description

delete deletes an existing symbol and frees the data area for other usage.

# Menu mode path

Main --> symbol+ --> delete or

Application function --> symbol+ --> delete

#### Name

disp list -- display a list of allocated display units

## **Synopsis**

disp\_list()

## Description

disp\_list prints a list of allocated display windows, including for each window the host\_name, device\_type\_name, window\_size, and an associated unit number which the system assigned to each display window. (e.g. /judy/sun/256/unit=4)

# Menu mode path

Main --> symbol+ --> disp\_list or

Application function --> symbol+ --> disp\_list

#### Name

draw -- display an image on a display device

# **Synopsis**

draw (symbol\_name, {start\_line, start\_sample})

# Description

draw displays an image on the selected display device, starting with pixel (start\_line, start\_sample). Before using the 'draw' function, a display device must be allocated.

# Menu mode path

Main --> display+ --> draw or

Application function --> display+ --> draw

#### Name

draw color -- display a color image on a display screen

## **Synopsis**

draw\_color (red\_image, green\_image, blue\_image, {start\_line, start\_sample})

# Description

draw\_color displays a color image on a selected display unit, starting with pixel {start\_line, start\_sample}. Before using the 'draw\_color' function, a color display device must be allocated.

# Menu mode path

Main --> display+ --> draw\_color or

Application function --> display+ --> draw\_color

## Name

erase -- erase all or part of an image from a display screen

## **Synopsis**

```
erase ("i/o/a", {sx, sy, nx, ny})
```

# Description

erase erases the portion of display screen specified by coordinates {sl, ss, nl, ns} where

sl: start line

ss: start sample

nl: number of lines

ns: number of samples

i/o/a indicates image/overlay/all display frame buffers.

## Menu mode path

```
Main --> display+ --> erase or
```

Application function --> display+ --> erase

## Name

list -- show the list of all existing CIPE symbols user has created

# **Synopsis**

symbols ()

# Description

Typing 'symbols' in CLI mode or choosing the 'list' function in menu mode prints out a list of existing symbols

# Menu mode path

Main --> symbol+ --> list or

Application function --> symbol+ --> list

## Name

mssdraw -- display multi-spectral images

# **Synopsis**

mssdraw (image\_symbol\_name, band, {start\_line, start\_pixel})

# Description

mssdraw displays a multi-spectral image with specified band number.

# Menu mode path

Main --> mssdisp+ --> mssdraw

print -- print the contents of a symbol

# **Synopsis**

```
print (symbol_name, {sl, ss, nl, ns})
```

# Description

In CLI mode, only one dimensional data can be printed out, while in menu mode, a two dimensional data area can be specified and printed out on the CIPE parameter window.

# Menu mode path

Main --> symbol+ --> print or

Application function --> symbol+ --> print

read -- read data from a disk file to a CIPE symbol

# **Synopsis**

```
read symbol_name from "file name"
```

# Description

The disk file to be read by the CIPE function must have a corresponding CIPE header file with the name 'filename.hdr'. CIPE header file contains the following:

```
CIPE
offset = 8
number of lines = 128
number of samples = 128
number of bands = 1
type = byte
```

## Menu mode path

```
Main --> symbol+ --> read or
```

Application function --> symbol+ --> read

save -- write data from a CIPE symbol to a disk file

# **Synopsis**

```
save (symbol_name, "file_name", {sl, ss, nl, ns})
```

## Description

This function is the reverse of the 'read' function. It allows all or part of the image to be saved to a disk file; the associated header file will also be created by CIPE with the file name "data\_file\_name.hdr".

## Menu mode path

Main --> symbol+ --> save or

Application function --> symbol+ --> save

## select

## **EXECUTIVE FUNCTIONS**

## Name

select -- select a display unit previously allocated

# **Synopsis**

```
select (device_unit_number)
```

# Description

Since multiple devices might be allocated, user uses this function to select one of the allocated display windows for displaying the image

# Menu mode path

```
Main --> disp+ --> alloc+ --> select or
```

Application function --> disp+ --> alloc+ --> select

#### Name

stretch -- perform intensity scaling on a displayed image

## **Synopsis**

stretch (min, max)

# Description

In CLI mode, 'stretch' scales the intensity values of a displayed grey-scale image between the specified min and max values. In the Menu mode, both grey-scale and color images can be manipulated (the user specifies the number of colors to be scaled and the minimum and maximum intensities for each color). In either case, this function only affects the intensity values on the displayed screen and not the data.

## Menu mode path

Main --> disp+ --> stretch or

Application function --> disp+ --> stretch

## Name

zoom -- zoom a displayed image

# **Synopsis**

```
zoom ("i/o/a", zoom_factor, {sl,ss})
```

# Description

zoom scales the size of an image on the selected display screen; it does not affect the data.

# **Option**

i/o/a where

i : image planeo : overlay plane

a: all planes

# Menu mode path

```
Main --> disp+ --> zoom or
```

Application function --> disp+ --> zoom

#### 5. APPLICATIONS

The individual applications are listed here in alphabetical order. They fall into the following six general groups:

## Filtering

spfilter -- convolves an image with a given kernel

freqfilter -- convolves an image with a given kernel in

frequency domain

medfilter -- performs median filtering

kernel -- generates kernel matrix in spatial domain

reseau -- removes reseau marks from an image

## Fourier Transform

rfft2 -- performs two dimensional FFT with a real input array

cfft2 -- performs two dimensional FFT with a complex input array

powerspec -- calculates power spectrum of FFT results

Power -- takes FFT of a real image and displays its power spectrum

# Restoration

ML -- restores a blurred image using Maximum Likelihood

restoration algorithm

ME -- restores a blurred image using Maximum Entropy

restoration algorithm

invfilter -- restores a blurred image using recursive inverse

convolution filtering method

feature psf -- creates a kernel using user specified line segments

image psf -- creates a kernel using user specified sub\_image area

### Geom

rotate -- rotates an image

scale -- scales the size of an image

concat -- concatenates two images

tiept -- resamples an image using a given tie point file

surfit -- resamples an image using a least squares fit through

irregular tie points

gentie -- generates regular grid tie point file using a least

squares fit through a set of irregular tie points

reduce -- performs Gaussian pyramid operation on an image

expand -- performs expand pyramid operation on an image

merge -- mosaic two images using 'reduce' and 'expand' pyramid operations

### Histogram Manipulations

perc -- linear scaling of an image histogram

#### Built-in Utilities

typecast -- typecasting functions: char, int, and float

math -- basic mathematical functions: sqrt, log, log10, square,

abs, and minus

Matrix -- basic matrix operations: addition, subtraction, multiplication,

division, and the calculation of complex conjugate

constop -- basic matrix operation between a matrix and a constant

stat -- basic statistical functions: min, max, median, std, var, and mode

pattern -- generates images with simple patterns such as bar, checkered, etc.

cfft2 -- perform FFT with complex input variables

# **Synopsis**

(output\_real, output\_imaginary) = cfft2 (input\_real, input\_imaginary, mode)

# Description

cfft2 performs a two dimensional FFT on complex variable input data. Two input data arrays are required, for real and imaginary data respectively. Two output arrays are generated containing the real and imaginary parts of the result. (This function is not available in the CLI mode at this time.)

# Option

mode = -1 : forward FFT mode = 1 : inverse FFT

# Menu mode path

Main --> xform+ --> cfft2

#### Name

cmatop -- math functions involving two complex matrices: cmp\_add, cmp\_sub, cmp\_mult, cmp\_div, cmpc\_mult -- add, subtract, multiply, divide and calculate the complex conjugate of two complex input symbols.

## **Synopsis**

```
(out_real, out_imagi) = cmp_add (s1_real, s1_imagi, s2_real, s2_imagi) (out_real, out_imagi) = cmp_sub (s1_real, s1_imagi, s2_real, s2_imagi) (out_real, out_imagi) = cmp_mult (s1_real, s1_imagi, s2_real, s2_imagi) (out_real, out_imagi) = cmp_div (s1_real, s1_imagi, s2_real, s2_imagi) (out_real, out_imagi) = cmpc_mult (s1_real, s1_imagi, s2_real, s2_imagi)
```

#### Description

These five functions perform basic mathematical functions between two complex matrices. In the Menu mode, these functions are denoted by the operation symbols: '+', '-', '\*', '/' for addition, subtraction, multiplication, division, and '#' for the calculation of the complex conjugate. (This function is not available in the CLI mode at this time.)

#### Menu mode path

```
Main --> builtin+ --> matrix+ --> cmatop
```

#### Name

concat -- concatenate two images of compatible sizes together

# **Synopsis**

output = concat (input1, input2, ivert, iave)

# Description

concat concatenates two images of compatible sizes into a single image. There are two parameters to be specified in addition to the two input images required for concatenation. If two images are to be concatenated horizontally, the parameter 'ivert' is to be set to 0; otherwise ivert is 1. If 'iave' is set to 1, averaging of the boundary will be performed.

# Menu mode path

Main --> geom+ --> concat

#### Name

constop -- math functions involving a matrix and a constant: cadd, csub, cmult, cdiv -- add, subtract, multiply, and divide the content of an input symbol by a given constant.

# **Synopsis**

```
sout = cadd (s, c)
sout = csub (s, c)
sout = cmult (s, c)
sout = cdiv (s, c)
```

## Description

These four functions add, subtract, multiply or divide every element in the input symbol by a given constant.

## Menu mode path

```
Main --> builtin+ --> matrix+ --> constop
```

## expand

# APPLICATION FUNCTIONS

## Name

expand -- perform expand pyramid operation on an image

# **Synopsis**

output = expand (input, pyramid\_level)

# Description

expand is one of the pyramid operations; it expands an image of N x N to 2N x 2N by interpolating sample values between the given pixels.

# Menu mode path

Main --> geom+ --> pyramid+ --> expand

# feature psf

# APPLICATION FUNCTIONS

## Name

feature\_psf -- create a kernel using user specified features

# **Synopsis**

This function requires the interactive graphic inputs, it is not available in the CLI mode

# Description

feature\_psf allows user to specify a feature by entering multiple line segments using an interactive graphic input device; these segments are saved and generated into a kernel for the purpose of deblurring an image.

# Menu mode path

Main --> restore+ --> feature\_psf

### Name

freqfilter -- perform convolution / deconvolution in frequency domain

# **Synopsis**

```
output = freqfilter (input, kernel, mode)
```

# Description

freqfilter performs a convolution in the frequency domain using FFT; this is meant to be used when the kernel size is large (12 or larger).

# Option

mode = 1 : inverse FFT mode = -1 : forward FFT

# Menu mode path

Main --> filter+ --> freqfilter

#### Name

gentie -- generate a tie point file consists of regular grid tie points

# **Synopsis**

```
gentie ("input_tie_file", order_of_fit, {nptx, npty, gapx, gapy}, "output_tie_file")
```

## Description

gentie performs a least squares fit through a set of irregularly spaced tie points, and generates regular grid tie points based on the fitted coefficients. Besides the input and output tie point file names, the user may also specify the default parameters 'order\_of\_fit' and 'tie\_parameter' ({nptx, npty, gapx, gapy}) where

nptx: number of tie points in the x direction npty: number of tie points in the y direction

gap x: distance between two tie points in the x direction gap y: distance between two tie points in the y direction

## Menu mode path

Main --> geom+ --> gentie

#### Name

image psf -- create a kernel using user specified sub\_image area

# **Synopsis**

This function requires the interactive graphic inputs; it is not available in the CLI mode

# Description

image\_psf allows user to specify an image by entering the coordinates of the upper left corner and the lower right corner using an interactive graphic input device. This sub\_image area is made into a kernel for the purpose of deblurring an image.

# Menu mode path

Main --> restore+ --> image\_psf

invfilter

### APPLICATION FUNCTIONS

#### Name

invfilter -- restore a blurred image using a constrained inverse filter algorithm

# **Synopsis**

output = invfilter (input, kernel, noise\_level(float), number\_of\_iteration, {lamda(float), del\_lamda(float)})

### Description

invfilter uses a constrained inverse FFT iteratively to restore a blurred image. The user needs to supply the blurring kernel, the estimated noise level of the input image, and the maximum number of iterations desired. The parameters 'lamda' (the Lagrange multiplier) and 'del\_lamda' are optional if run in menu mode. Noise\_level, lamda, and del\_lamda are floating numbers.

## Menu mode path

Main --> restore+ --> invfilter

## kernel

## APPLICATION FUNCTIONS

# Name

kernel -- generate a convolution kernel for image filtering or deblurring

# **Synopsis**

# Description

kernel generates the following types of convolution kernels:

| psf_type               | psf_attr                                                | resultant psf                                                                                                    |
|------------------------|---------------------------------------------------------|----------------------------------------------------------------------------------------------------|
| "box" "gauss" "vector" | <pre>{nl, ns} {sigmax, sigmay} {magnitude, angle}</pre> | a rectangular kernel containing ones<br>a rectangular kernel based on a Gaussian point spread function<br>a rectangular kernel containing a vector<br>a square kernel based on a circular point spread function |
| "circle"               | {radius}                                                | a square kerner based on a chediar point spread function                                                                                                    |

# Menu mode path

Main --> filter+ --> kernel

#### Name

math operations involving single argument: sqrt, log, log10, square, abs, negate
-- these are similar to the math functions in the C math library.

## **Synopsis**

```
output = sqrt (input)

output = log (input)

output = log10 (input)

output = square (input)

output = abs (input)

output = negate (input)
```

## Description

All these basic math library functions require float datatype as input. If the input is an array, the operation is done on each element.

## Menu mode path

```
Main --> builtin+ --> math
```

#### Name

matop -- add, subtract, multiply, and divide the contents of two input symbols

# **Synopsis**

```
output = add (s1, s2)

output = sub (s1, s2)

output = mult (s1, s2)

output = div (s1, s2)
```

# Description

These four functions add, subtract, multiply or divide the contents of two input symbols. If the inputs are two images, the results are pixel by pixel operations. The two input symbols must be of the same dimension.

# Menu mode path

```
Main --> builtin+ --> matrix+ --> matop or

Main --> restore+ --> matop
```

#### Name

ME -- restore a blurred image using a maximum entropy algorithm

## **Synopsis**

output = ME (input, kernel, noise\_level, d\_lamda, number\_of\_iteration)

## Description

ME uses a maximum entropy algorithm to restore a blurred image. The user needs to supply the blurring kernel, estimated noise level of the input image, and the maximum number of iterations desired as well as the input image. User may also specify the step size d\_lamda; however, the default value of 0.25 will be used if it is not specified. Both noise\_level and d\_lamda should be specified as floating numbers in the CLI mode to avoid misinterpretation.

#### See also

kernel for the generation of various kernel types and sizes

## Menu mode path

Main --> restore+ -->ME

# medfilter

# APPLICATION FUNCTIONS

## Name

medfilter -- perform median filtering over an image

# **Synopsis**

output\_image = medfilter (input\_image, window\_size, tolerance)

# Description

medfilter performs median filtering with given window size.

# Menu mode path

Main --> filter+ --> medfilter

merge

#### APPLICATION FUNCTIONS

#### Name

merge -- mosaic two images using pyramid operations

## **Synopsis**

output = merge (input1, input2, sample1, sample2, pyramid level)

# Description

merge utilizes pyramid operations 'reduce' and 'expand' to merge two images so that the boundary blends without an apparent seam line. The implementation allows the merge of two images to be along only a vertical line; also the length of each image has to be power of 2. Besides the two input images, the user needs to specify the vertical lines to be jointed on each image and the pyramid level to be used.

## Menu mode path

Main --> geom+ --> pyramid+ --> merge

ML -- restores a blurred image using maximum likelihood algorithm

## **Synopsis**

output\_image = ML (input\_image, kernel, noise\_level, number\_of\_iteration)

## Description

ML uses maximum likelihood algorithm by Lucy and Richarson to restore a blurred image. User needs to supply the blurring kernel, estimated noise level (a floating point number) of the input image, and the maximum number of iterations desired as well as the input image.

#### See also

kernel for the generation of various kernel types and sizes

# Menu mode path

Main --> restore+ -->ML

## Name

pattern -- generate image patterns

# **Synopsis**

```
output = pattern ("pattern_type", {image_width, image_length}, {min_inten,
max_inten}, {pattern_width, pattern_length}/{variance})
```

# Description

pattern generates the following image patterns:

| pattern_type                                        | pattern_attr                                                                      | resultant pattern                                                                                                    |
|-----------------------------------------------------|-----------------------------------------------------------------------------------|----------------------------------------------------------------------------------------------------|
| "bar"<br>"checker"<br>"plane"<br>"randu"<br>"randg" | <pre>{width, length} {width, length} {width, length}</pre> <pre> {variance}</pre> | vertical bar stripes<br>checkered pattern<br>uniform intensity rectangle<br>uniform random noise<br>Gaussian random noise |

# Menu mode path

Main --> builtin+ --> pattern

# Name

perc -- scale an image histogram linearly according to the specified upper and lower percentage cutoff

# **Synopsis**

output = perc\_stretch (input, lower\_perc, upper\_perc)

# Menu mode path

Main --> Stretch --> perc

## Name

Power -- perform FFT on a real image and output its power spectrum

## **Synopsis**

output = *Power* (input)

# Description

Power performs FFT on a real array and calculates its power spectrum

# Menu mode path

Main --> restore+ --> Power

## Name

powerspec -- calculate the power spectrum of FFT results

# **Synopsis**

output = powerspec (real\_fft\_result, imaginary\_fft\_result)

# Description

powerspec calculates the power spectrum of a complex array

# Menu mode path

Main --> xform+ --> powerspec

reduce

## APPLICATION FUNCTIONS

## Name

reduce -- perform Gaussian pyramid on an image

# **Synopsis**

output = reduce (input, pyramid level)

# Description

reduce is one of the basic pyramid tools called 'Gaussian pyramid'. At each level, the image is blurred and sub-sampled; thus the resolution of the image is reduced in half at each level. Image sizes should be power of two for pyramid algorithms.

# Menu mode path

Main --> geom+ --> pyramid+ --> reduce

#### Name

reseau -- remove reseau marks from an image

# **Synopsis**

output = prep (input, "reseau\_location\_filename")

# Description

reseau uses correlation to detect the reseau marks from an image and removes them

# Menu mode path

Main --> filter+ --> reseau

#### Name

rfft2 -- perform two dimensional FFT with a real input image

## **Synopsis**

```
(output_real, output_imaginary) = rfft2 (input_real, mode)
```

## Description

rfft2 performs a two dimensional FFT on a real input array; the output is a complex array.

## **Option**

mode = 1 : inverse FFT mode = -1 : forward FFT

## Menu mode path

Main --> xform+ --> rfft2

#### Name

rotate -- rotate an image n degrees counterclockwise

# **Synopsis**

```
output_image = rotate (input_image, angle_in _degree)
```

# Description

rotate rotates an image counterclockwise; the angle should be specified in degrees (a floating point number).

## Menu mode path

Main --> geom+ --> rotate

## Name

scale -- scale the size of an image

## **Synopsis**

```
output_image = scale (input_image, x_scale_factor, y_scale_factor)
```

## Description

scale scales the size of an image; the scale\_factors should be specified in floating point numbers.

## Menu mode path

Main --> geom+ --> scale

#### Name

spfilter -- convolve an image with a kernel

## **Synopsis**

output image = spfilter (input\_image, kernel)

# Description

spfilter convolves an image with a given kernel in the spatial domain. This function is meant for use with a small kernel size. When the kernel size is larger than 12 it is more efficient to use the *freqfilter* function.

## Menu mode path

Main --> filter+ --> spfilter

#### Name

statistical functions: min, max, median, std, var, mode -- evaluate minimum, maximum, median, standard deviation, variance, and mode of an input array.

#### **Synopsis**

```
output = min (input)
output = max (input)
output = median (input)
output = std (input)
output = var (input)
output = mode (input)
```

#### Description

min, max, median, std, and var evaluate the minimum, maximum, median, standard deviation, or variance of an input array. 'mode' returns the intensity value of the peak in the array's histogram.

#### Menu mode path

```
Main --> builtin+ --> stat
```

#### Name

surfit -- perform a least squares fit through a set of tie points and warp the image

## **Synopsis**

# Description

surfit performs a least squares fit through a set of irregularly spaced tie points, then resamples the image based on the fitted coefficients.

## Menu mode path

Main --> geom+ --> surfit

#### Name

tiept -- resample an image based on a set of tie points

# **Synopsis**

```
output = tiept (input, "tiept_file")
```

# Description

tiept resamples an image based on a set of regularly spaced tie points. Bi-linear interpolation is used while resampling.

# Menu mode path

Main --> geom+ --> tiept

#### Name

typecast functions: char, int, float -- convert datatype of input symbol to character, integer, or float datatype

## **Synopsis**

```
output = char (input)
output = int (input)
output = float (input)
```

## Description

These three functions convert the data in the input symbol to unsigned char, integer, or float datatypes respectively.

## Menu mode path

```
Main --> builtin+ --> typecast
```

|  | <br> |
|--|------|
|  |      |
|  |      |
|  |      |
|  |      |
|  |      |
|  |      |
|  |      |
|  |      |
|  |      |
|  |      |
|  |      |
|  |      |
|  |      |
|  |      |
|  |      |
|  |      |
|  |      |
|  |      |
|  |      |
|  |      |
|  |      |
|  |      |
|  |      |
|  |      |
|  |      |
|  |      |
|  |      |
|  |      |
|  |      |
|  |      |
|  |      |
|  |      |
|  |      |
|  |      |
|  |      |
|  |      |
|  |      |
|  |      |
|  |      |
|  |      |
|  |      |
|  |      |
|  |      |
|  |      |
|  |      |
|  |      |
|  |      |
|  |      |
|  |      |
|  |      |
|  |      |
|  |      |
|  |      |
|  |      |
|  |      |
|  |      |
|  |      |
|  |      |
|  |      |
|  |      |
|  |      |
|  |      |
|  |      |
|  |      |
|  |      |
|  |      |
|  |      |
|  |      |
|  |      |
|  |      |
|  |      |
|  |      |
|  |      |
|  |      |
|  |      |
|  |      |
|  |      |
|  |      |
|  |      |
|  |      |
|  |      |
|  |      |
|  |      |
|  |      |
|  |      |
|  |      |
|  |      |
|  |      |
|  |      |
|  |      |
|  |      |
|  |      |
|  |      |
|  |      |
|  |      |
|  |      |
|  |      |
|  |      |
|  |      |
|  |      |
|  |      |
|  |      |
|  |      |
|  |      |
|  |      |
|  |      |
|  |      |
|  |      |
|  |      |
|  |      |
|  |      |
|  |      |

# Appendix A -- CIPE menu configuration file

MENU mainmenu setup/setup symbol+/Symbol disp+/Display mssdisp+/Mssdisp builtin+/Builtin xform+/Xform filter+/Filter restore+/Restore geom+/Geom stretch+/Hstretch END

MENU Builtin symbol+/Symbol disp+/Display add\_func/appl myfunc/appl typecast/appl pattern/appl math/appl stat/appl matrix+/Matrix END

MENU Matrix matop/menu\_bltin cmatop/appl constop/appl END

MENU Xform symbol+/Symbol disp+/Display rfft2/appl cfft2/appl powerspec/appl END

MENU Filter symbol+/Symbol disp+/Display kernel/appl spfilter/appl freqfilter/appl medfilter/appl reseau/appl END

# Appendix A -- CIPE menu configuration file

MENU Geom symbol+/Symbol disp+/Display pyramid+/Pyramid surfit/appl gentie/appl tiept/appl rotate/appl scale/appl concat/appl END

MENU Pyramid reduce/appl expand/appl merge/appl END

MENU Restore symbol+/Symbol disp+/Display feature\_psf/appl image\_psf/appl kernel/appl invfilter/appl ME/appl ML/appl END

MENU Hstretch symbol+/Symbol disp+/Display percent/appl END

MENU Mssdisp symbol+/Symbol stretch+/Stretch mssdraw/mssdisp mssplot/mssdisp erase/display zoom/display END

MENU Display symbol+/Symbol alloc+/Alloc stretch+/Stretch zoom/display draw/display draw\_color/display erase/display histo/display cursor/display hardcopy/display END

# Appendix A -- CIPE menu configuration file

MENU Stretch linear/display table/display END

MENU Alloc alloc/display select/display dealloc/display disp\_list/display END

MENU Symbol list/list\_symbol read/read\_image copy/copy\_symbol assign/assign\_data save/save\_image delete/delete print/print\_data END

```
function add func
pathname "bltin function"
help "add_func (function_name, pathname, help_msg) "
! cube
function cube reset
pathname "bltin function"
help "cube reset"
! symbol stuff
function copy
pathname "bltin function"
help "output = copy (input, {start_line, start_sample, number_of_line, number_of_sample})"
function delete
pathname "bltin_function"
help "delete (input)"
!builtin 2arg
function matop
pathname "bltin_function"
help "output = matop (operation, input1, input2)"
function add
pathname "appl/bltin/cp/matop"
help "output = add (input1, input2) "
function sub
pathname "appl/bltin/cp/matop"
help "output = sub (input1, input2) "
function mult
pathname "appl/bltin/cp/matop"
help "output = mult (input1, input2) "
function div
pathname "appl/bltin/cp/matop"
help "output = div (input1, input2) "
 !typecast
 function typecast
 pathname "appl/bltin/cp/bltintype"
 help "output = typecast (output_data_type, input) "
 function char
 pathname "appl/bltin/cp/bltintype"
 help "output = char (input) "
 function int
 pathname "appl/bltin/cp/bltintype"
 help "output = int (input) "
 function float
 pathname "appl/bltin/cp/bltintype"
 help "output = float (input) "
 ! math functions
 function math
 pathname "appl/bltin/cp/bltinmath"
 help "output = math (operation, input) "
 function sqrt
 pathname "appl/bltin/cp/bltinmath"
 help "output = sqrt (input) "
 function log
 pathname "appl/bltin/cp/bltinmath"
 help "output = log (input) "
 function log10
 pathname "appl/bltin/cp/bltinmath"
 help "output = log10 (input) "
```

```
function square
 pathname "appl/bltin/cp/bltinmath"
 help "output = square (input) "
 function abs
 pathname "appl/bltin/cp/bltinmath"
 help "output = abs (input) "
 function negate
 pathname "appl/bltin/cp/bltinmath"
 help "output = negate (input) "
 !statistics functions
 function stat
 pathname "appl/bltin/cp/bltinstat"
 help "output = stat (operation, input) "
 function min
 pathname "appl/bltin/cp/bltinstat"
 help "output = min (input)"
 function max
 pathname "appl/bltin/cp/bltinstat"
 help "output = max (input)"
 function mean
 pathname "appl/bltin/cp/bltinstat"
 help "output = mean (input)"
 function median
 pathname "appl/bltin/cp/bltinstat"
 help "output = median (input)"
 function mode
 pathname "appl/bltin/cp/bltinstat"
 help "output = mode (input)"
 function std
 pathname "appl/bltin/cp/bltinstat"
 help "output = std (input)"
 function var
 pathname "appl/bltin/cp/bltinstat"
help "output = var (input)"
! complex 2arg matrix operation
function cmatop
pathname "appl/bltin/cp/cmatop"
help "{out_real, out_imagi} = cmatop (operation, input1_real, input1_imagi, input2_real, input2_imagi)
-- not implemented in CLI mode yet'
function empadd
pathname "appl/bltin/cp/cmatop"
help " {out_real, out_imagi} = cmpadd (input1_real, input1_imagi, input2_real, input2_imagi)
-- not implemented in CLI mode yet"
function empsub
pathname "appl/bltin/cp/cmatop"
help " {out_real, out_imagi} = cmpsub (input1_real, input1_imagi, input2_real, input2_imagi)
-- not implemented in CLI mode yet"
function empmult
pathname "appl/bltin/cp/cmatop"
help " {out_real, out_imagi} = cmpmult (input1_real, input1_imagi, input2_real, input2_imagi)
-- not implemented in CLI mode yet"
function empdiv
pathname "appl/bltin/cp/cmatop"
help " {out_real, out_imagi} = cmpdiv (input1_real, input1_imagi, input2_real, input2_imagi)
-- not implemented in CLI mode yet"
```

```
!
! matrix arithmetic operation with a constant
function constop
pathname "appl/bltin/cp/constop"
help "output = constop (operation, input1, input2)"
function cadd
pathname "appl/bltin/cp/constop"
help "output = cadd (input1, input2)"
function csub
pathname "appl/bltin/cp/constop"
help "output = csub (input1, input2)"
function cmult
pathname "appl/bltin/cp/constop"
help "output = cmult (input1, input2)"
function cdiv
pathname "appl/bltin/cp/constop"
help "output = cdiv (input1, input2)"
! display utilities
function alloc
pathname "display"
help "alloc (host name, device type, window_size) "
function select
pathname "display"
help "select (unit number) "
function dealloc
pathname "display"
help "dealloc -- no argument needed"
function disp list
pathname "display"
help "disp list -- no argument needed"
function draw
pathname "display"
help "draw (input, {start_line, start_sample}) "
function draw color
pathname "display"
help "draw color (input red, input green, input blue, {start_line, start_sample}) "
function erase
pathname "display"
help "erase (i/o/a, {start_line, start_sample, number_of_line, number_of_sample}) "
function Istretch
pathname "display"
help "Istretch (min, max)"
function zoom
pathname "display"
help "zoom (i/o/a, zoom factor, {start line, start sample})"
! multi spectral data display
function mssdisp
pathname "disp/mssdisp"
help "mssdisp (input, band, {start line, start sample}) "
! pattern generator
function pattern
pathname "appl/bltin/host/pattern"
help "output = pattern (pattern_type, pattern_size(length,width),
inten{dark,light},size{length,width}) -- consult menu mode for
the param of specific pattern"
```

```
ţ
 ! spatial filter
function spfilter
pathname "appl/filter/cp/spfilter"
help "output = spfilter (input_image, input_kernel)"
function medfilter
pathname "appl/filter/cp/medfilter"
help "output = medfilter (input image, {nlw(3), nsw(3)}, thresh(0))"
! frequency filter
function freqfilter
pathname "appl/filter/cp/freqfilter"
help "output = freqfilter (input image, input psf, mode)"
! preprocessing
function reseau
pathname "appl/filter/cp/prep"
help "output = prep (input, reseau_file) -- this program requires hypercube"
! kernel generator
function kernel
pathname "appl/filter/host/kernel"
help "output = kernel (psf_type, {operand1, <operand2>})"
! power spectrum
function Power
pathname "appl/xform/cp/Power"
help "output = Power (input)"
function powerspec
pathname "appl/xform/cp/powerspec"
help "output = powerspec (real fft result, imagi fft result, fold(y/n))"
! complex input fft2
function cfft2
pathname "appl/xform/cp/cfft2"
help "(output_real, output_imagi) = cfft2 (input_real, input_imagi, mode)
-- not implemented in CLI mode yet"
! real input fft2
function rfft2
pathname "appl/xform/cp/rfft2"
help "(output_real, output_imagi) = rfft2 (input, mode)
-- not implemented
in CLI mode yet"
! restoration using inverse filter
function invfilter
pathname "appl/restore/cp/invfilter"
help " output = invfilter (input_image, input_psf, noise_level(float), niter, {lambda(float), del_lamda(float)})"
! restoration using maximum likelihood constraint
function ML
pathname "appl/restore/cp/ML"
help " output = ML (input_image, input psf, noise level(float), niter)"
! restoration using maximum entropy constraint
function ME
pathname "appl/restore/cp/ME"
help " output = ME (input_image, input_psf, noise_level(float), d_lamda(float), niter)"
```

```
!
!psf
function feature psf
pathname "appl/restore/host/gen_psf"
help "it needs interactive graphic device -- not available in CLI mode"
function image psf
pathname "appl/restore/host/gen_psf"
help "it needs interactive graphic device -- not available in CLI mode"
! pyramid related functions
! pyramid reduce
function reduce
pathname "appl/geom/cp/reduce"
help " output = reduce (input, pyramid_level)"
! pyramid expand
function expand
pathname "appl/geom/cp/expand"
help " output = expand (input, pyramid_level)"
function merge
pathname "appl/geom/cp/merge"
help " output = merge (input1, input2, sample1, sample2, pyramid_level)"
 ! concatenate two images
 function concat
 pathname "appl/geom/host/concat"
 help " output = concat (input1, input2, istat(0 for horiz, 1 for vertical),
 iave(i if averaging))"
 function rotate
 pathname "appl/geom/cp/rotate"
 help " output = rotate (input, angle(float), clip_option)"
 function scale
 pathname "appl/geom/cp/scale"
 help " output = scale (input, x_scale_factor(float), y_scale_factor(float))"
 function surfit
 pathname "appl/geom/cp/surfit"
 help "output = surfit (input, tiept_file, order_of_fit)"
 function gentie
 pathname "appl/geom/cp/gentie"
 help "output_tiept_file = gentie (input_tie_file, order_of_fit, tiept_param{nptx,npty,gapx,gapy})
 -- use menu mode"
 function tiept
 pathname "appl/geom/cp/tiept"
 help "output = tiept (input, tiept_file)"
 function data dist
 pathname "appl/diag/cp/data_dist"
 help "output = data_dist (input, dist_type)"
 function percent
 pathname "appl/stretch/cp/perc stretch"
 help "output = perc_stretch (input, lower_perc, upper_perc)"
 function sar
 pathname "appl/geom/cp/sar"
 help "output = sar(input, zres/xyres)"
```